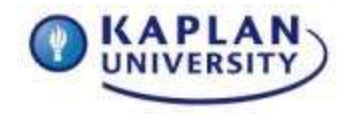

## **Unit 6 - Writing Assignment**

Lawyers can be an integral part in bringing about social change. Please read Karen L. Loewy's article, Lawyering for Social Change, 27 Fordham Urb. L.J. 1869 (August 2000). You can retrieve this law review article using Westlaw via the Kaplan University Library. After reading and digesting the contents of the article, please answer the following:

- 1. What is lawyering for a social change (also known as political lawyering)?
- 2. According to Ms. Loewy, opponents of lawyering for a social change have two main contentions in regard to this type of lawyering. Identify and explain these two contentions.
- 3. According to Ms. Loewy, proponents of lawyering for a social change advance two reasons why this type of lawyering is legitimate. Identify and explain these two reasons.
- 4. Give one "real life" example of a case involving lawyering for a social change. For example, Brown v. Board of Education involved lawyering for a social change. Use at least one source to support your example. Cite to your source(s) using APA format.

In addition to fulfilling the specifics of the assignment, a successful essay must also meet the following criteria:

- **Length** should be **3 pages**, excluding cover page and references.
- **Viewpoint and purpose** should be **clearly established** and **sustained**.
- Assignment should **follow the conventions of Standard American English** (correct grammar, punctuation, etc.).
- **Writing** should be **well ordered**, **logical** and **unified**, as well as **original** and **insightful**.
- Your work should **display superior content, organization, style,** and **mechanics**.
- **Appropriate citation** style should be followed.

**Submit** the memo **to the Unit 6 Dropbox by the end of Unit 6.** 

## **Submitting your Writing Assignment**

- Put your project in a Word document. Save it in a location and with a name that you will remember. When you are ready to submit it, click on the Dropbox and complete the steps below:
- Click the link that says "Submit an Assignment." In the 'Submit to Basket' menu, select Unit 6: Assignment.
- In the "Comments" field, include at least the title of your project.
- Click the "Add Attachments" button.
- Follow the steps listed to attach your Word document. To view your graded work, come back to the Dropbox or go to the Gradebook after your instructor has evaluated it. Make sure that you save a copy of your submitted assignment.